# **Finding the wheat orthologs of genes from other species**

This tutorial document introduces you to how to find the wheat homologs of genes from other model or non-model plant species. This is especially usefully in translational research or comparative genomic studies where the gene of interest might have been well characterised in a model species (e.g. Arabidopsis) and you want to characterise the function of the wheat orthologs

## **a)Important considerations**

It is important to note that the genetic control of traits can vary in plant species. As such, the function of a gene in one plant species may not be conserved in another. Also, due to gene loss or duplication events, gene family size and/or gene copy number can also vary between species and indeed genes present in one species may not be present in another.

It is also important to consider the ploidy level and homoeologous relationship of the wheat species you are interested in (see ["Introduction to Wheat"](http://www.wheat-training.com/wp-content/uploads/Wheat_growth/pdfs/Basics-Main-Page-IntroductionPB-website.pdf)). For instance, for a single Arabidopsis gene, you should expect to find one, two or three gene models in the diploid (2n; einkorn), tetraploid (2x 2n: durum wheat) or hexaploid (3 x 2n; bread) wheat, respectively. In this tutorial, however, we will focus on hexaploid wheat (Triticum aestivum).

## **b)Finding wheat orthologs through EnsemblPlants**

EnsemblPlants [\(http://plants.ensembl.org\)](http://plants.ensembl.org/) hosts the genomes of most sequenced model and nonmodel plant species. This makes Ensemb/Plants a convenient portal to compare between different plant genomes (see "[Ensembl plants primer](http://www.wheat-training.com/wp-content/uploads/Genomic_resources/EnsemblPlants-primer.pdf)" for a quick introduction on how to use Ensemb/Plants). We will be using the gene tree and orthologue features of *Ensembl* Plants. However, other genome database portal can be used if required (e.g TAIR, URGI, CerealsDB, Phytozome, or NCBI). Here, we will use the Arabidopsis gene, HsfB1, as a case study for how to find wheat orthologs.

- 1. To get started, visit the *Ensembl* Plants website at [http://plants.ensembl.org.](http://plants.ensembl.org/)
- 2. Find the EnsemblPlants gene page for your query gene of interest (e.g. Arabidopsis HsfB1). There are two ways to do this:
	- a. In well annotated genomes, such as Arabidopsis, you could search directly for the common gene name (e.g. HsfB1) or the gene identifier (e.g. AT4G36990) using the search box (Fig. 1a). Alternatively, you could select your model species in the drop down list (Fig. 1b) or go to the main page for your species (Fig. 1c) before searching, to limit the search to just one species.
	- b. If it is not possible to search using the gene name or identifier, you can also blast your sequence to find the gene page on EnsemblPlants by clicking on BLAST at the top of the homepage (Fig. 1d) and then clicking on "New job". From here you can conduct a BLAST search against your starting species of interest to find the gene ID used by Ensembl.

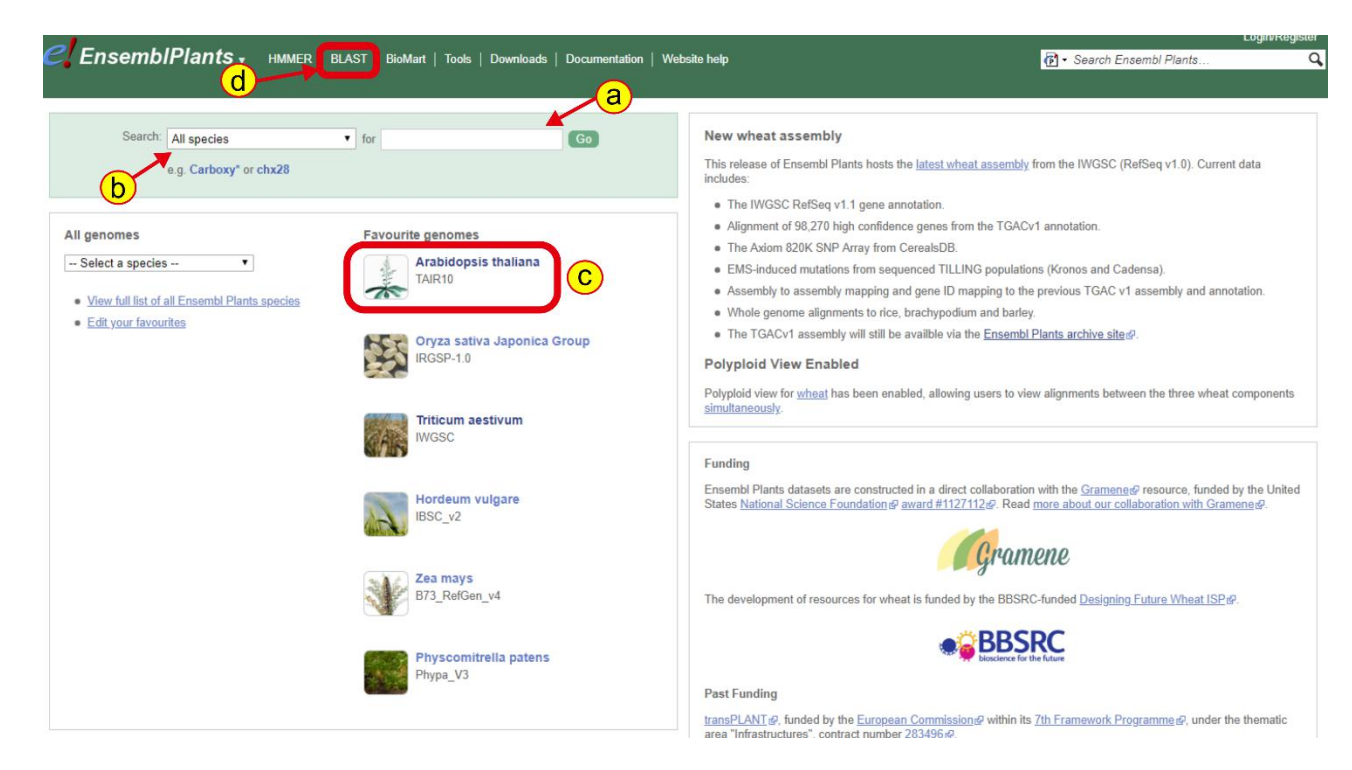

#### **Figure 1: Searching for a gene on EnsemblPlants**

3. Once you have reached the summary page for your gene of interest, you will see that there are four tabs: Location, Gene, Transcript and Jobs. Make sure you are on the Gene tab (Fig. 2a). Here we can see that the structure of our gene (Fig 2b), and other genes in the region. To find the wheat ortholog(s), click on the link to the gene tree on the left-hand side of the page (Fig. 2c).

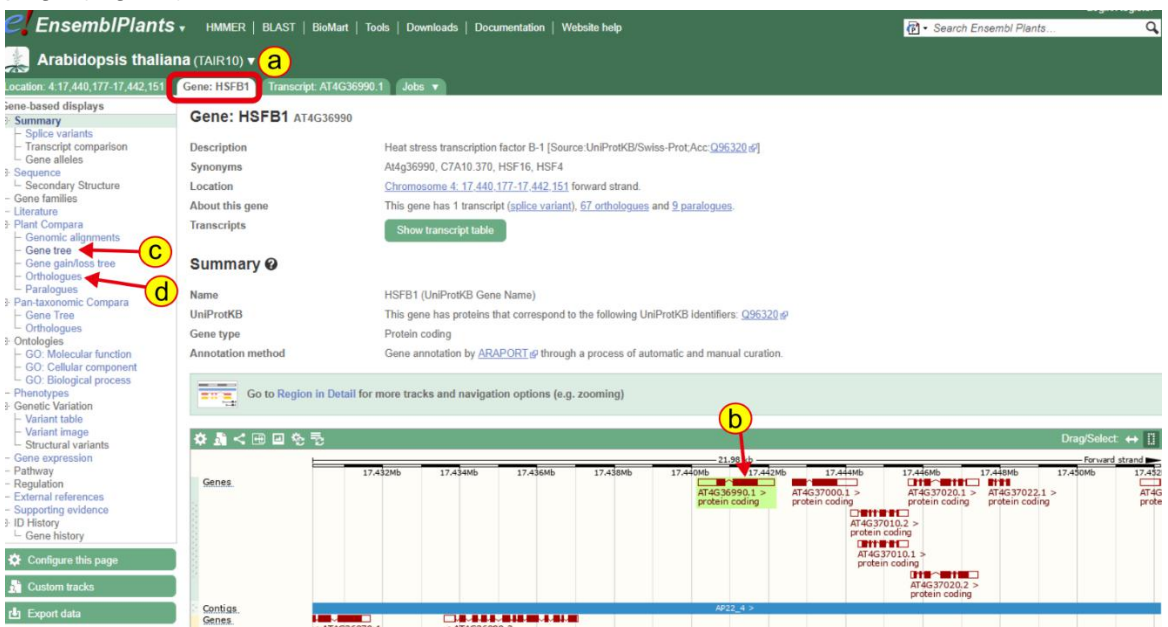

#### **Figure 2: Gene view on EnsemblPlants**

4. The gene tree shows a phylogenetic tree of the homologs of your gene of interest across the different plant genomes that are hosted on *Ensembl*Plants. A protein alignment is also shown on the right which is useful for looking at the conservation of gene structure. Your gene of interest will be highlighted in red (Fig 3a). The subtrees are grouped based on taxonomic rank, you can expand individual sub clades (Fig 3b) or the whole tree (Fig 3c) based on your requirements. When expanding the whole tree, you may find other genes highlighted in blue

– these are considered as paralogs of your gene of interest (i.e. homologs of the gene in the same species).

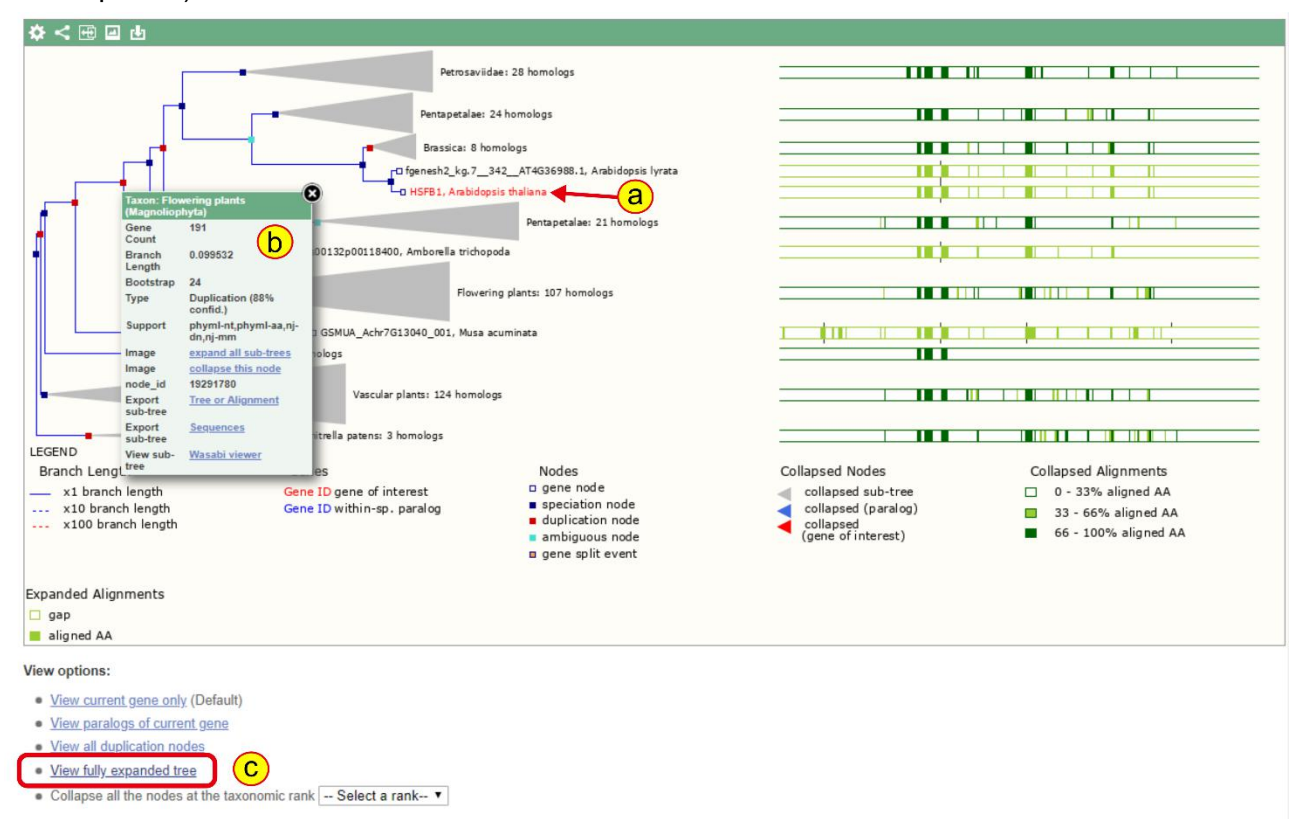

**Figure 3: EnsemblPlants gene tree**

- 5. To find the closest wheat orthologs of your gene of interest, work up the tree starting with your gene, expanding sub-nodes until you find a Triticum aestivum (hexaploid wheat) gene (Fig 4a).
- 6. In the case of HsfB1, we can see that there is a single group of wheat genes in the same clade as HsfB1 in the canonical group of three (A, B, D) homoeologs: TraesCS5A02G237900, TraesCS5B02G236400 and TraesCS5D02G244800, respectively.
	- a. These are the IWGSC RefSeqv1.1 gene model IDs, see "[Gene models](http://www.wheat-training.com/wp-content/uploads/Genomic_resources/Gene-models.pdf)" for more information on different wheat gene model IDs
- 7. We can see that there are also other species in the sub clade containing the T. aestivum genes, these includes wild relatives and progenitor species. Triticum Urartu is the wheat A genome progenitor, and usually you would expect one gene from T. uratu that groups with the A genome homoeolog. Similarly, Aegilops tauschii is the D genome progenitor and so you would expect one gene that groups with the D genome homoeolog. Triticum dicoccoides is Emmer wheat, a tetraploid species containing the A and B genome. So you would expect two copies in T. dicoccoides, one that groups with the T. aestivum A homoeolog and the other grouping with the T.aestivum B homoeolog. In some cases, the structure of the clade may be different due to gene duplication and loss events.

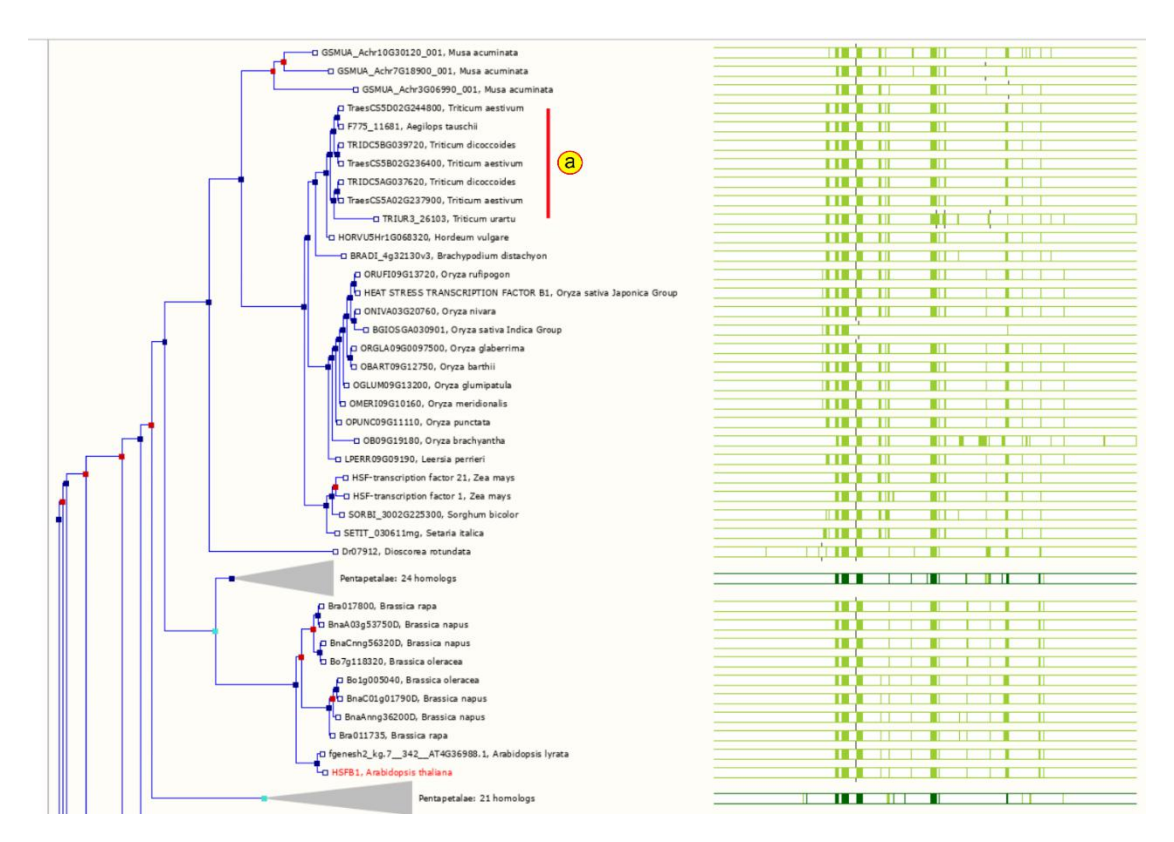

**Figure 4: Expanded clade in EnsemblPlants gene tree**

- 8. You can also find orthologues by clicking on the orthologues link on the left-hand side of the gene tab of your gene of interest (Fig 2d), but using the gene tree will give you more insight into the relationship between different species
- 9. If we click on the A genome copy of our wheat orthologs, we can go to the gene tab of this gene to explore it further. We can see that this ortholog has two exons, just as the Arabidopsis gene did. For example, we can access the gDNA, cDNA, cds and peptide sequences of the gene by clicking export data on the left hand side of the page (Fig. 5A). On the pop up click "Next" and then "html" to access the fasta sequences.

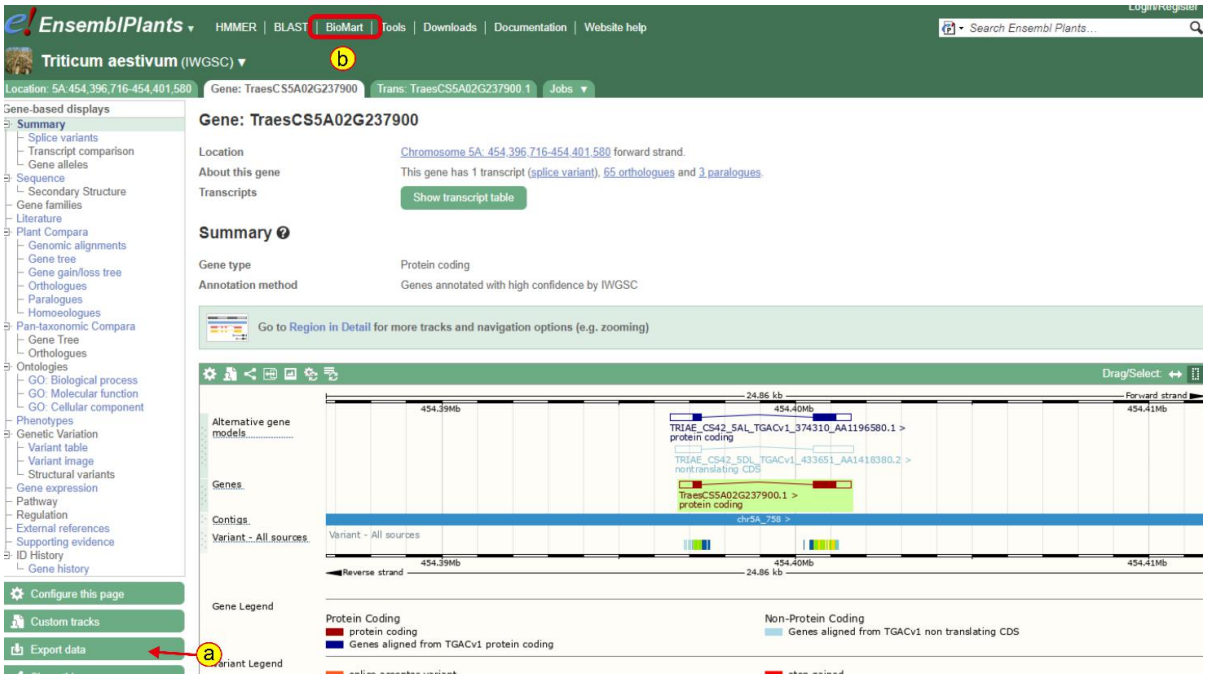

**Figure 5: Gene view of one of the wheat orthologs**

- 10. To obtain sequences of multiple genes, e.g. all three homoeologs at once, we can use BioMart. Click on the link to BioMart at the top of the page (Fig. 5b)
- 11. Click on Dataset (Fig. 6a), then select "Ensembl Plants Genes 41" (Fig 6b) and finally select "Triticum aestivum genes (IWGSC)" (Fig. 6c).

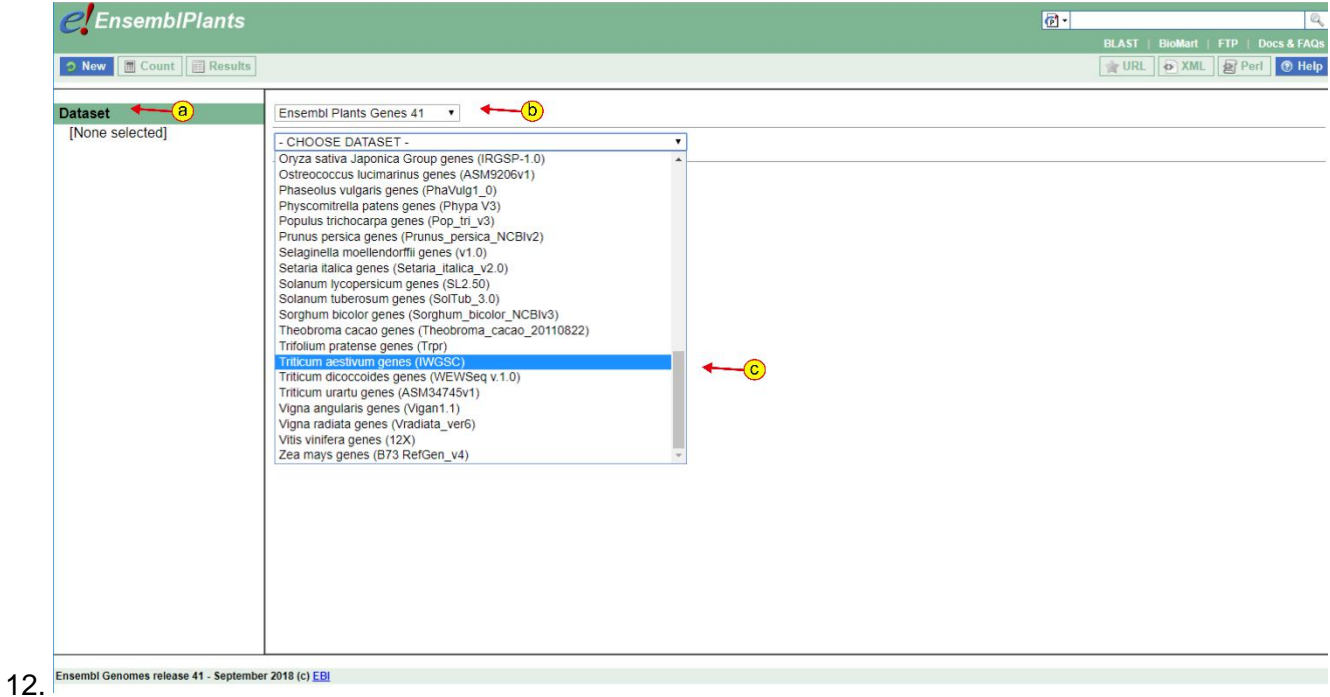

#### **Figure 6: Biomart Step 1**

13. Then click on "Filter" (Fig 7a), go into the "Gene" section (Fig 7b) and tick the box "Input external references ID list" (Fig 7c) and enter your wheat gene IDs into the box

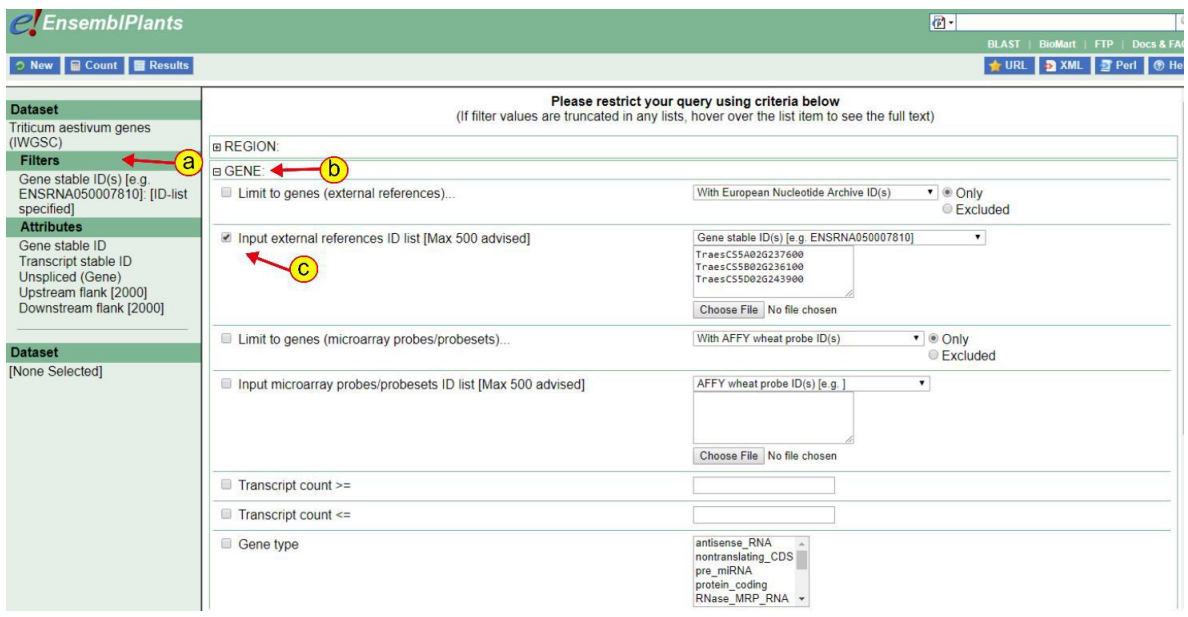

#### **Figure 7: Biomart step 2**

14. Then go to "Attributes"(Fig 8a) and select "Sequences" (Fig 8b). You can choose what type of sequence you would like. In the example in Figure 8, we ask for the "Unspliced (Gene)" sequence i.e. genomic DNA and also 2000 bp upstream so we can look at the promoter sequence.

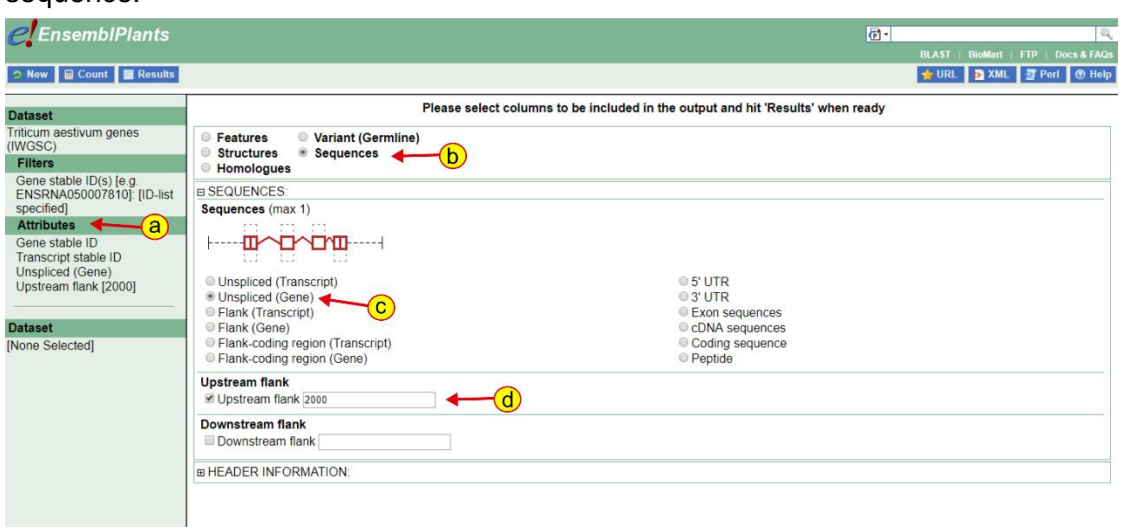

#### **Figure 8: Biomart step 3**

15. Finally, click on results (Fig 9a) to get the sequences. You can download the sequences in FASTA format (Fig 9b)

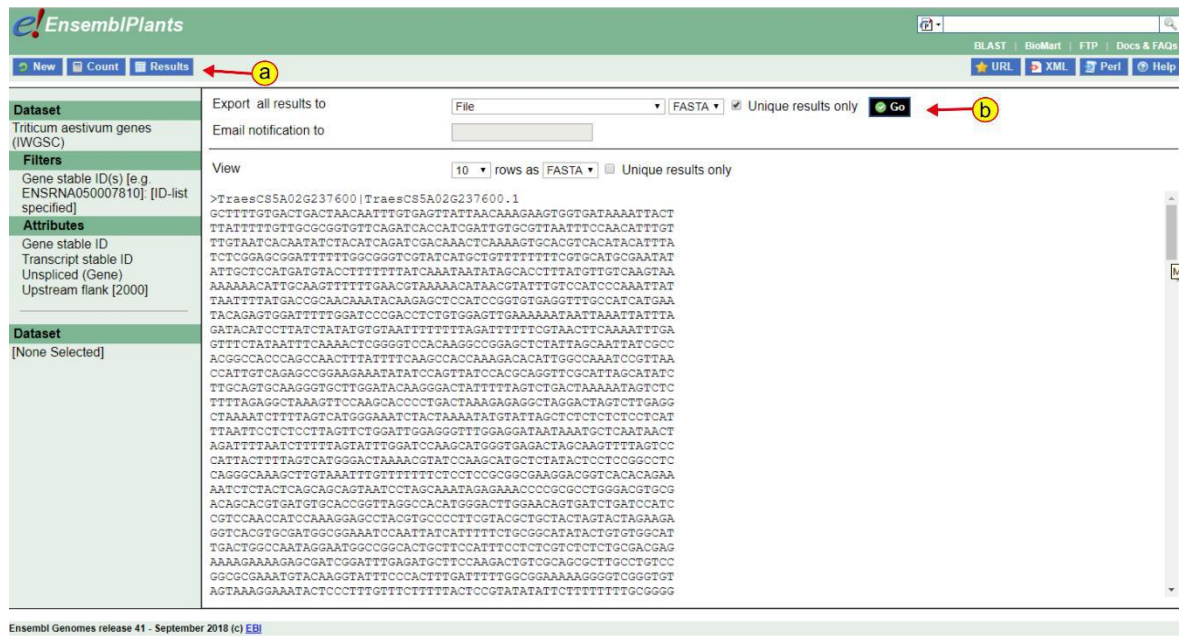

#### **Figure 9: Biomart step 4**

### **c)Obtaining sequences from other wheat varieties**

The wheat genome assembly hosted on Ensemb/Plants is IWGSC RefSeqv1.0, which uses the variety Chinese Spring (see "[Genome assemblies](http://www.wheat-training.com/wp-content/uploads/Genomic_resources/Genome_assemblies.pdf)" for more information). However, genome assemblies for other wheat varieties have also been generated and are publicly available. It can be useful to BLAST your wheat gene against these other genome sequences to see if you have any inter-cultivar variation in your gene sequence. In some cases, there may even be presence/absence variation between varieties at the gene level. Below is a summary of some of the additional wheat genomes available and links to the corresponding databases:

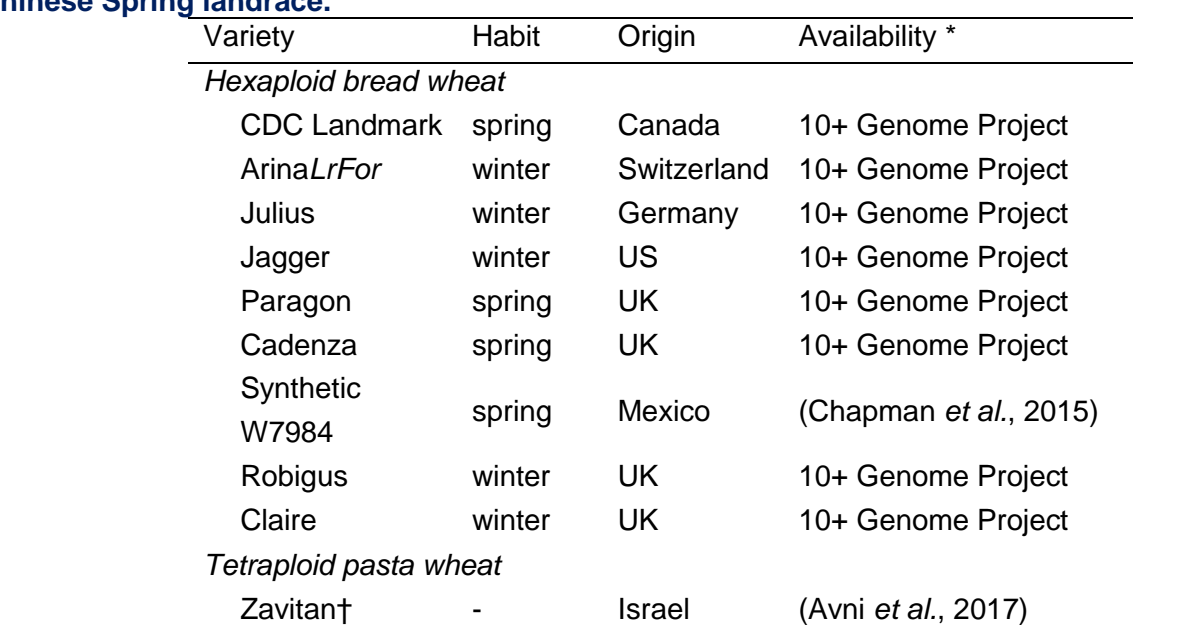

### **Table 1: Currently available wheat genome assemblies for varieties different to the reference Chinese Spring landrace.**

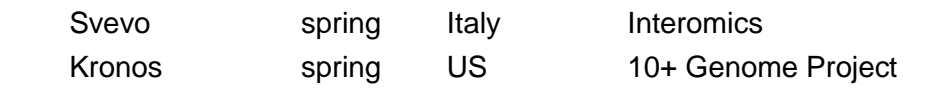

 $+$  Zavitan is a tetraploid wild emmer (T. dicoccoides) accession

\* Varieties included within the 10+ Genome Project can be accessed through the Earlham Grassroot Genomics portal (<https://wheatis.tgac.ac.uk/grassroots-portal/blast>) and the 10+ Genome project portal ([http://webblast.ipk-gatersleben.de/wheat\\_ten\\_genomes](http://webblast.ipk-gatersleben.de/wheat_ten_genomes/)) (subset of varieties in each). The Svevo genome can be accessed through <https://www.interomics.eu/durum-wheat-genome> subject to Toronto agreement. Synthetic W7984 and Zavitan can be accessed through the Grassroot and 10+ Genome portal, respectively.